**Upozornění!!! Před vyjmutím baterií, SD karty nebo SIM karty zařízení vždy vypněte, jinak může dojít ke zničení fotopasti.**

**Pro správnou funkčnost vkládejte do fotopasti 8 baterií.**

**SD kartu nejprve naformátujte (v PC nebo pomocí fotopasti viz. Níže)**

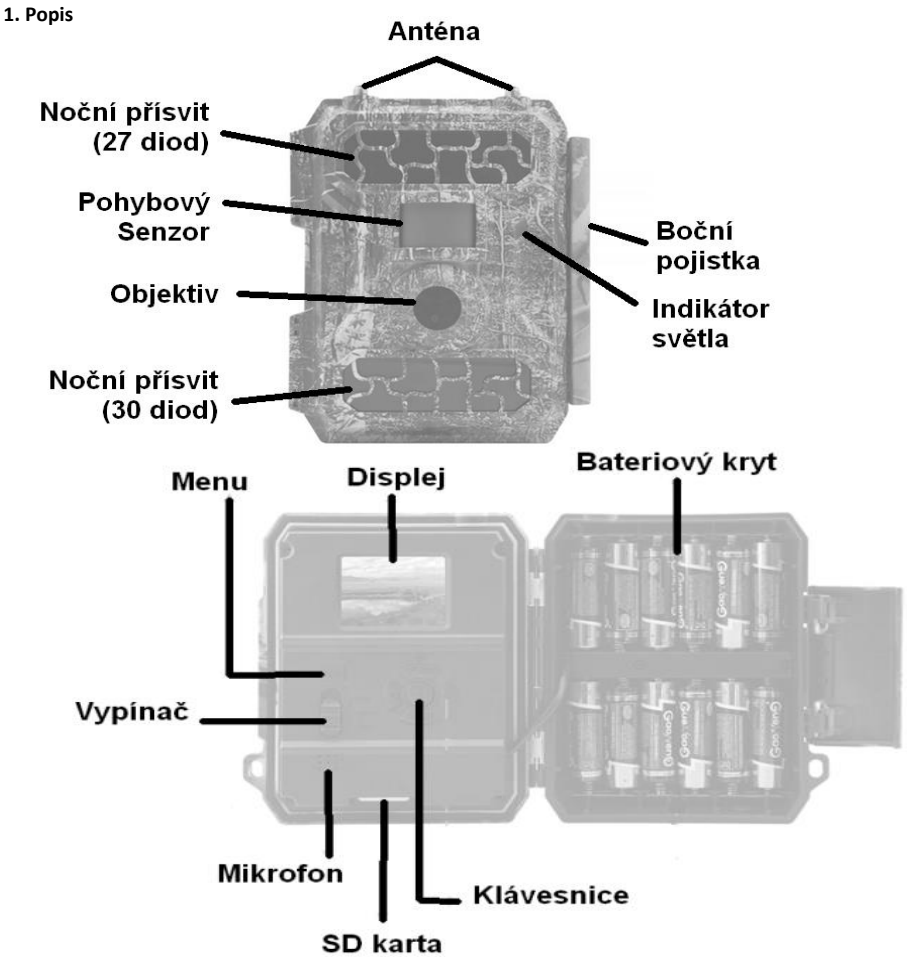

#### **Hlavní vypínač**

- OFF => vypnutí zařízení
- SETUP => Testovací režim pro nastavení fotopasti.
- ON => Spuštění zařízení do pracovního režimu (Vypne se display, fotopast funguje dle vašeho nastavení)
- **2. Vložení baterií** vkládejte vždy do vypnutého zařízení.
- Uvolněte boční pojistku a otevřete zadní kryt.
- Vložte 12 AA baterií. Doporučujeme používat kvalitní lithiové baterie.
- **Upozornění** při vkládání baterií dbejte na správnou polaritu.
- Stav baterií zjistíte na displeji v TEST režimu.
- **Zařízení můžete napájet i externí nabíječkou připojenou k elektřině (12V/1A nebo 2A). V tomto případě doporučujeme vyjmout baterie.**
- **Pro správnou funkčnost musí být baterie nabité. Pokud fotopast fotí tmavé snímky v noci, je to kvůli nedostatečné energii z baterií. V takovém případě vyměňte baterie.**

**3. Vložení SD karty** – vkládejte vždy do vypnutého zařízení.

- Před vložením kartu naformátujte v PC. Můžete jí naformátovat i ve fotopasti (viz. níže).
- Vložte kartu do SD slotu.
- Zařízení pojme velikost až 32 GB.

#### **4. Vložení SIM karty**

- Uvolněte boční pojistku a odklopte bateriový kryt.
- Do SIM slotu vložte SIM kartu (na levé straně od displeje).
- SIM karta musí mít deaktivovaný PIN kód a nabitý kredit.

#### **5. Spuštění zařízení a nastavení**

- Uveďte hlavní vypínač do polohy SETUP (rozsvítí se displej).
- Stiskněte tlačítko "M", čímž otevřete menu (pro nastavení fotopasti).
- Stisknutím M menu opět vypnete.
- V menu se pohybujete šipkami
- **Nastavení češtiny**
	- o Otevřete MENU ve fotopasti.
	- o Stiskněte šipku "Doprava" dokud neotevřete záložku "Other"
	- o Najeďte šipkou "Dolů" na položku "Language" a stiskněte "OK".
	- o Zvolte položku "Czech".
- **MENU** => info k položkám na horní liště.

### Vid

- ID označení pojmenování fotopasti pro identifikaci (při zaslání záznamů se zobrazí její název).
- Mód Snímání Nastavení FOTO, VIDEO nebo FOTO/VIDEO režimu
- Aktivní LED diody IR diody pro noční přísvit
	- o Všechny = Pokud fotopast fotí ve tmě, spustí všech 57 LED diod
	- o Část = Fotopast spouští pouze 27 IR LED diod (šetří baterie, horší kvalita nočních záznamů)
	- Kvalita foto Zvolte si kvalitu fotek (5MP, 12MP a 16MP = nejkvalitnější)
		- o Čím lepší kvalita, tím vyšší náročnost na baterie a úložiště.
- Noční vidění
	- o Kvalitní obraz vyšší kvalita, kratší viditelnost
	- o Maximální dosah nižší kvalita, delší viditelnost
	- o Vyvážený kombinace předchozích možností
- Multishot počet fotografií při jednom narušení (1-5)
- Kvalita videa kvalita videa (WVGA, 720p, 1080p = nejkvalitnější)

- Video lenght – délka videozáznamu (5 – 59 sekund)

#### PIR

- Pohybový senzor Fotopast pořizuje záznamy, pokud je před senzorem pohyb. Pokud nechcete, aby fotopast reagovala na pohyb, vypněte tuto funkci.
- Citlivost senzoru citlivost na pohyb (v teple doporučujeme vysokou, v zimě střední nebo nízkou)
- Prodleva odklad po pořízení záběru (zabrání příliš mnoho záznamům, pokud je narušení trvalé).
	- o Pro nastavení zvolte ON a stiskněte OK (0 sekund 24 hodin)
	- o Prodleva šetří baterie a úložiště. Pokud necháte prodlevu vypnutou, fotopast bude pořídí několik záznamů jednoho subjektu, dokud se bude pohybovat před senzorem.
- Časosběr Zařízení nereaguje na pohyb, natáčí pouze ve vámi určeném intervalu.
- Časovač Zařízení funguje pouze ve vámi vymezeném čase (např. 12:00 18:00)
	- o Lze si nastavit dvě období (časovač 1 a 2)

#### 4G

#### Autodetekce SIM

- o Zapnuto => automaticky načte data z vložené SIM karty
- o Manuální nastavení => manuální zapsání parametrů vašeho operátora
	- Manualně zvolte pouze pokud se na základním displeji zobrazí zpráva "SIM Automatch failed pls enter setups manually"
- Manuální nastavení => aktivuje se pouze pokud zvolíte Manual v SIM auto Match
	- o MMS = nastavení MMS zasílání na mobil
	- o 3G = nastavení zasílání emailů
	- o **Podrobnější návod níže.**
- MMS => aktivace zasílání MMS na mobil. Pro spuštění nechte v pozici "ON".
	- o Pokud si nepřejete zasílat MMS na mobil, zvolte "OFF".
	- o Jestliže umístíte fotopast do frekventované oblasti, bude pořizovat přes den spoustu záznamů. Každou MMS pak platíte zvlášť
- SMTP => aktivace zasílání emailů. Pro spuštění zvolte možnost "Manual".
	- o Výchozí => výchozí nastavení. Nepoužívejte!!!
	- o Manuální => manuální nastavení Emailu **(Viz. Níže)**
	- o Vypnuto => vypnutí zasílání emailů.
- FTP => Zvolte pozici "Vypnuto"!!!
- Zaslat na => nastavíte telefonní čísto/email, na který se záznamy odesílají (**viz. Níže**)
	- o Telefon => Napište telefonní číslo **bez předvolby**
	- o Email => Napište emailovou adresu (můžete i Gmail).
- Režim přenosu => Typ záznamu, který je zasílán (vhodné pro volnu FOTO + Video)
	- o Foto => Zasílá pořízené fotografie
	- o Video = Zasílá pořízené videozáznamy
- Možnosti obrázku => Nastavení zasílání fotografií
	- o Velikost obrázku => nastavte si, zda chcete posílat fotky ve vyšší, nižší kvalitě, nebo v takové, ve které byl snímek pořízen. Čím nižší kvalita je zaslána, tím je zasílání ryhlejší.
	- o Multishot => Funguje pouze tehdy, když využíváte Multishot funkci. Nastavte si počet snímků, které vám budou zaslány z Multishot funkce.
- Foto/den => počet záznamů, které se odešlou za den.
	- o Bez limitu => zařízení pošle všechny pořízené záznamy.
- o 01 99 => Zařízení odešle prvních X záznamů. Záznamy nad limit však budou uložené na SD kartě a kdykoliv si je můžete prohlídnout. Využívá se, pokud nechcete zasílat příliš mnoho záznamů denně.
- SMS příkazy => Nastavení aktivace SMS příkazů.
	- o SMS příkazy nejsou dostupné, nemusíte tuto položku měnit.
- Denní hlášení => Zaslání denního přehledu o fotopasti. Pro spuštění dejte do pozice ON. Report obdržíte na telefonní číslo.
	- o Označení IMEI, Síla signálu (0 až 31), ID kamery, Teplota, Datum a čas, Síla baterií, Místo na SD kartě, Počet záznamů za den, počet odeslaných záznamů.
- SIM PIN => PIN na SIM kartě by měl být vypnutý. V takovém případě, nebudete moci tuto funkci otevřít.
- GPS => Pokud je zapnuté, zobrazí se vám poloha fotopasti na každém pořízeném záznamu.
- o Pokud nemá fotopast GPS signál, umístění se na snímku nezobrazí.

#### Další

- Jazyk => Nastavte si jazyk fotopasti
- Datum a čas => Datum a čas
- Datum formát => Nastavte si pořadí, v jakém chcete datum zobrazit
	- o Y = Rok, M = Měsíc, D = Den
- Označení => Zobrazení informací na záznamu (datum a čas, ID kamery, teplota, GPS)
- Typ baterií => zvolte dle typu vložených baterií
	- o Alkalické = Alkalické baterie
	- o NI-MH => Lithiové baterie
- Frekvence => V Evropě obvykle 50Hz
- SD cyklus => ON = jakmile se SD karta zaplní, fotopast začne vymazávat nejstarší záznamy a nahrávat místo nich nové. Nikdy se tak nestane, že by fotopast nepořizovala záznamy kvůli nedostatku místa.
- Heslo => nastavte si heslo pro zabránění zneužití fotopasti (6 čísel)
	- o Heslo budete muset napsat vždy, když chcete otevřít TEST režim nebo připojit fotopast k PC.
- Reset = Tovární nastavení
- Aktualizace => Pro nastavení nového software. Nepoužívejte, pokud vám prodejce nezašle nový software.
- Info => Informace o software

#### **Galerie**

- Své záznamy si můžete prohlížet přímo na zařízení.
- V TEST režimu stiskněte šipku nahoru (doprava a doleva procházíte záznamy).
	- o Galerii ukončíte opět stisknutím nahoru.
- Stisknutím "M" můžete vymazat záznamy (delete) nebo naformátovat SD kartu.
- Vymazání záznamu Aktuální (vymazání konkrétního záznamu), Vše (vymazání veškerého obsahu). Potvrdíte stisknutím OK.
- **Formátování – Format SD – šipkou zvolte yes, poté stiskněte OK.**

# **Nastavení zasílání záznamů na mobil/Email**

# **Nastavení je pro operátora T-Mobile**

Pokud máte jiného operátora, kontaktujte jej pro získání správných parametrů.

#### **Nastavení v menu fotopasti (odrážka 4G)**

Uvnitř fotopasti musí být vložená SIM karta s dobitým kreditem a vymazaným PIN kódem.

Pro zlepšení signálu našroubujte na fotopast anténu.

### **Autodetekce SIM**

- Zvolte možnost "ZAPNUTO". Vypněte a zapněte fotopast. Na displeji se zobrazí síla signálu.
- Pokud se na displeji zobrazí "SIM Automatch failed pls enter setups manually" zvolte možnost "Manualně".

### Manuální nastavení

**Parametry musíte napsat pomocí klávesnice. Jakmile napíšete parametr, stiskněte symbol ^ vlevo nahoře.**

**Nastavení MMS =>** Pokud nechcete zasílat MMS na mobil, tuto položku nenastavujte

- o MMSC => http://mms/
- o APN => mms.t-mobile.cz
- $O$  PROXY => 010.000.000.010
- o PORT => 80
- o Uživatelské jméno => mms
- o Heslo => mms
- **4G => MMS => musí být v poloze ZAPNUTO**
- **4G => Zaslat na => Telefon**
	- **Zde napište telefonní číslo, na které chcete odesílat záznamy (bez předvolby).**

# **Nastavení Emailů => Je nutné mít Email od Seznam.cz. Na Gmail a jiných**

# **emailech odesílání nefunguje!!!**

- o Pokud nefunguje autodetekce SIM karty, zvolte možnost Manuálně.
- o Manuální nastavení =>3G
- o APN => internet.t-mobile.cz
- o Uživatelské jméno => gprs
- o Heslo=> gprs
- **Nyní přejděte do menu na položku 3G => SMTP. Zvolte položku "Manualní".**
	- o SMTP => smtp.seznam.cz
	- $\circ$  Port => 25
	- o Email adresa => Váš emailový účet (například: bentechfotopast@seznam.cz)
		- **Email musí být od Seznam.cz**
	- o Email heslo => **Heslo vašeho emailu**. => Nikoliv heslo fotopasti
- **3G => Zaslat na => Email**
	- o Napište emailovou adresu, kam chcete posílat záznamy. **Může být i Gmail!**

### **Aktivace zasílání záznamů**

- Vviděte z menu a stiskněte "OK".
- Fotopast pořídí manuálně snímek. Po chvíli se začne odesílat!
- Na konci by se měla zobrazit zpráva "Odeslání úspěšné" a na emailu/mobilu, budete mít pořízený snímek.
- Nyní bude fotopast pořizovat veškeré snímky dle nastavení v režimu "ON".

### **Spuštění fotopasti do pracovního režimu**

- Uveďte hlavní vypínač do polohy ON, ale nemačkejte OK na klávesnici. Displej se nerozsvítí. Pouze bude na přední straně blikat červená dioda. Jakmile zhasne, fotopast začne pracovat.

### **Upozornění**

- Neskrývejte zařízení za větve nebo další pohyblivé předměty, které by fotopast spouštěly.
- Zařízení umístěte směrem na sever nebo jih (mimo sluneční záření).
- Umístěte fotopast alespoň 50 cm nad zemí.
- Pro lepší signál fotopasti namontujte anténu na horní šroub.
- Záznamy můžete prohlížet přímo na zařízení
- Pokud jste v TEST režimu a 60 sekund nestisknete žádnou klávesu, vypne test režim a zapne se.
- Záznamy si můžete prohlížet i v PC nebo televizi. Stačí připojit kabelem k zařízení.

# **Časté dotazy**

- *Na hlavním objektivu je uvolněné sklo, které e při manipulaci pohybuje. Je kamera rozbitá?*
	- o Ne, jedná se o filtr infračerveného světla, který není na objektivu připevněn. Zapnut kamera jej ve tmě automaticky odkrývá ze zorného pole a umožní tak nasvítit objektiv zabudovaným infračerveným světlem.
- *Displej už nefunguje.*
	- o Ujistěte se, že jste vložili SD kartu a SIM kartu. V "ON" režimu displej není zapnutý (šetří baterii a brání před odhalením).
- *Mobil nepřijímá MMS.*
	- o V kameře i mobilu musí být SIM karta, v nastavení musíte zvolit SIM kartu vašeho mobilu. Zkontrolujte kredit SIM karty.
	- o Naformátujte SD kartu. Proveďte postup přesně podle návodu.
	- o Ujistěte se, že máte vypínač GPRS v poloze "ON"
- Neposílají se Emaily.
	- o Na fotopasti musí být email od Seznam.cz
- Fotopast nereaguje na pohyb. Fotí fotografie vždy po X minutách.
	- o V menu máte zapnutou položku PIR => Time Lapse. Je nutné jí vypnout.
- Jak nastavím, aby fotopast pořídila jeden záznam za 10 minut?
	- o V menu otevřete PIR => Delay. Zvolte "ON" a nastavte na 10 minut.
- I po nastavení nefunguje zasílání MMS/Emailů
	- o Uveďte zařízení do manuálního nastavení a proces opakujte. Je možné, že se někde stala nechtěná chyba, kterou nemůžete objevit.

### **DOVOZCE:**

Czech Partners Group s.r.o. Koněvova 1206/87 130 00 Praha 3 [info@jshop.cz,](mailto:info@jshop.cz) +420 222 310 006

### **PROHLÁŠENÍ O SHODĚ:**

Výrobek je v souladu s požadavky a náležitostmi směrnic EU a je opatřen značkou CE. Veškerá potřebná dokumentace je k dispozici na vyžádání u dovozce.

### **LIKVIDACE VÝROBKU:**

Tento výrobek nepatří do běžného domovního odpadu. Po skončení životnosti jej odevzdejte do kontejneru na elektrozařízení nebo na sběrném místě, viz www.asekol.cz.

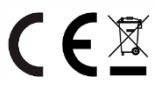